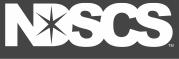

## Library Handouts Off-Campus Access to Library Resources

When off-campus, click on any of the library's resource links and you will be directed to an ODIN log-in page.

1.) Select: NDSCS from menu.

2.) Click::

Login Using Your NDUS Credentials.

**3.)** Use the **same credentials** as you use for Campus Connection & Blackboard log-in:

(firstname.lastname and

password).\*

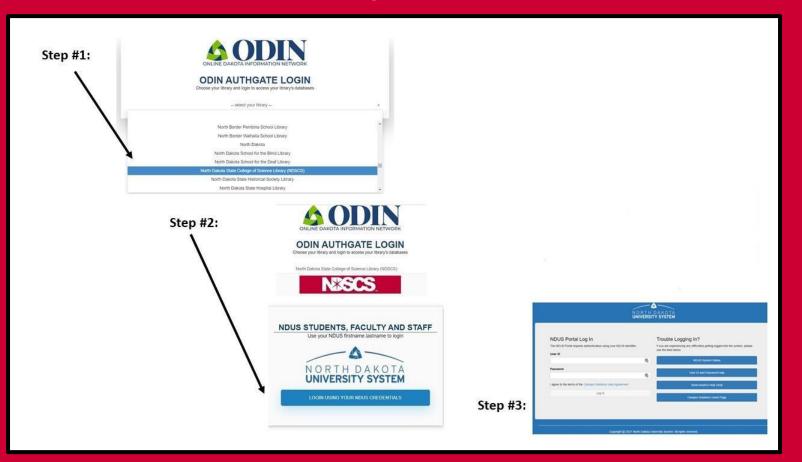

\*NOTE: For some library resources, this login will appear red and white (rather than blue and white as shown above). Use NDUS credentials for both.

THE SCIENCE OF SUCCESS.